## **1 Roaming Certificate Management**

Roaming users are able to Reset PIN, Change PIN, Update Challenge Response and Request Certificate Revocation.

## **1.1 Reset PIN**

Please follow te steps below to reset PIN. Please login to MYCRS.

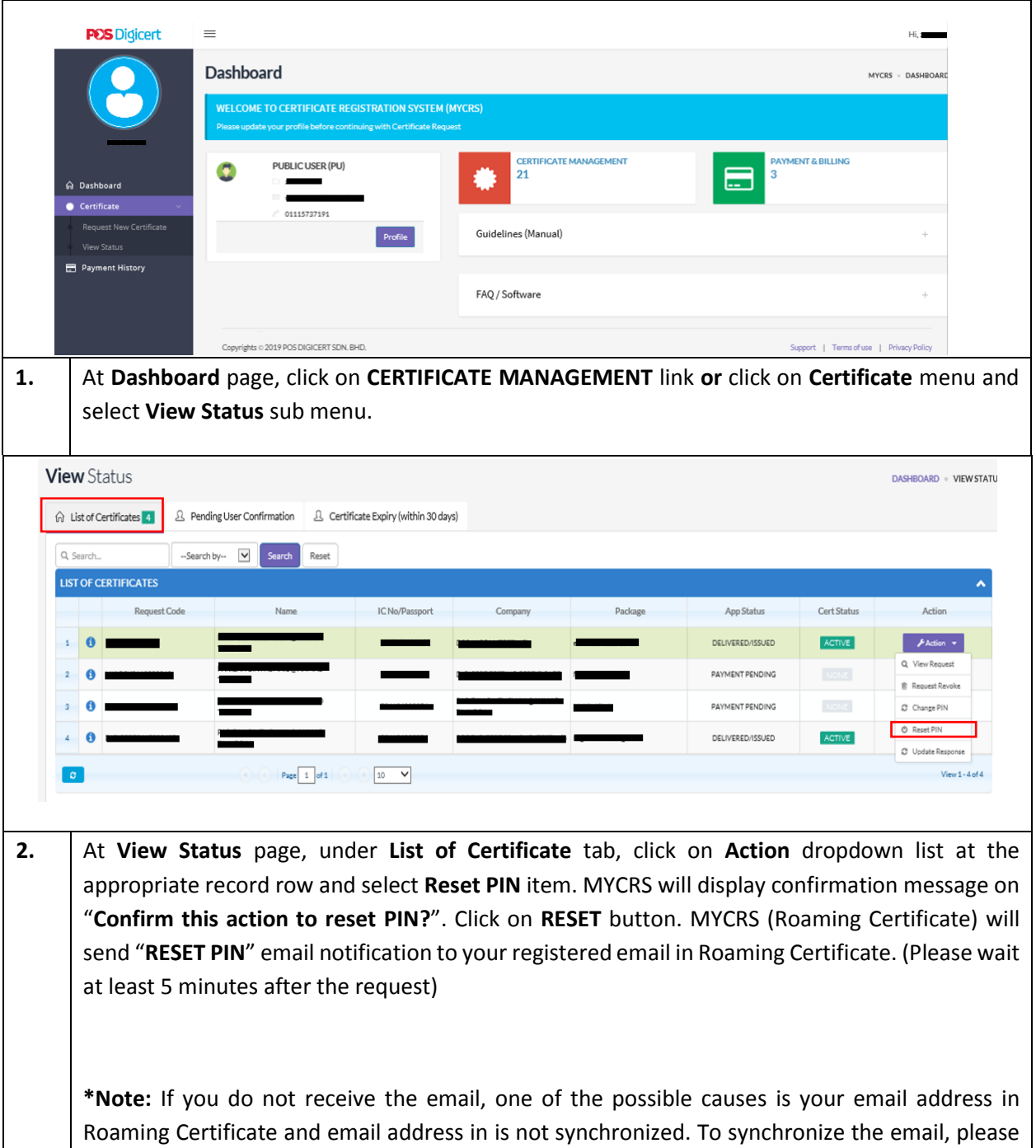

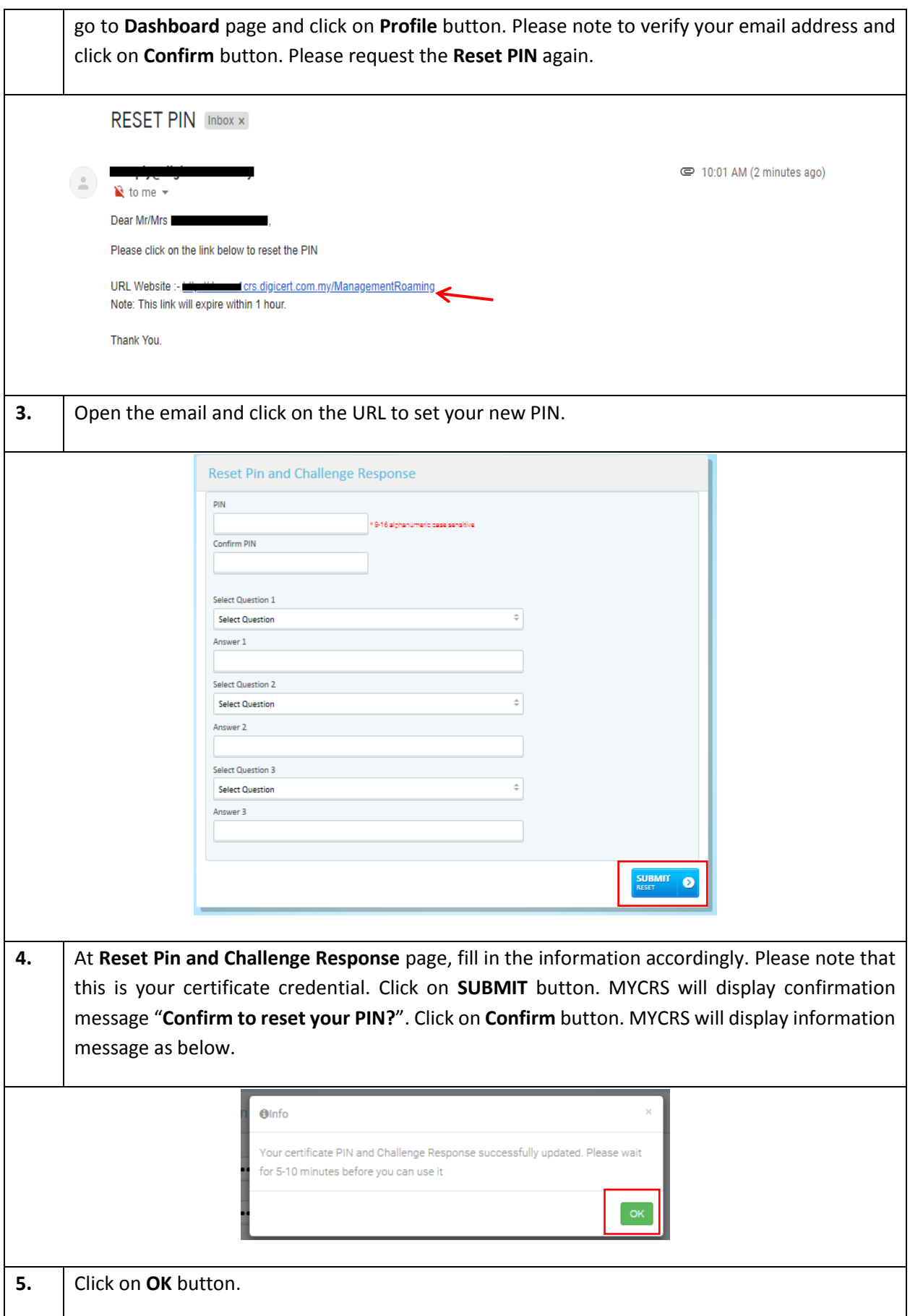

## **1.2 Change PIN**

Please follow the steps below to change your PIN. Please login to MYCRS.

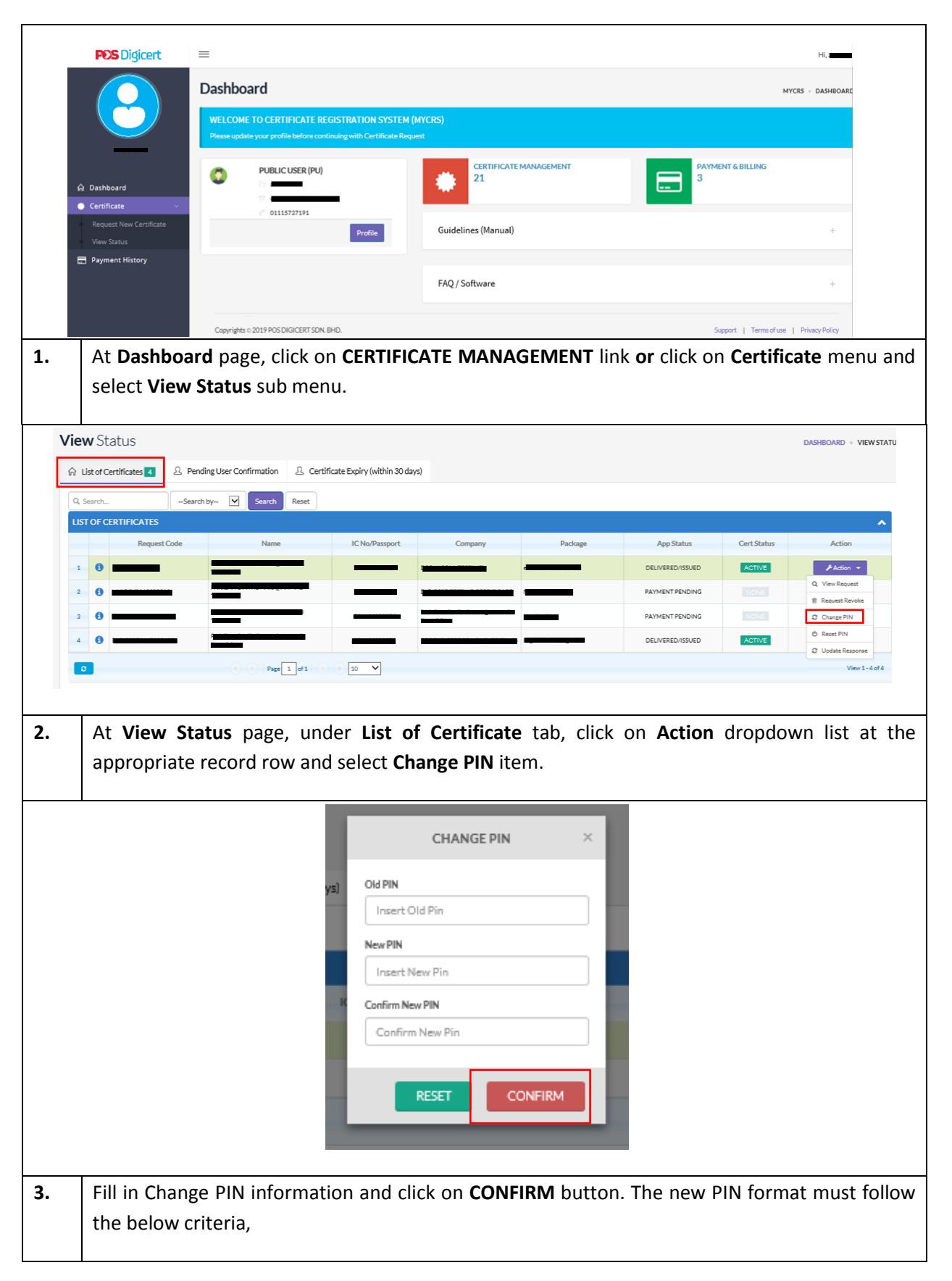

- It must be a minimum of 8 characters and maximum of 16 characters.<br>■ Must have at least one uppercase letter with one lowercase letter. o
- Must have at least one uppercase letter with one lowercase letter, one number and one special character.

MYCRS will display confirmation message "**Confirm to change PIN?**". Click on **CONFIRM** button.

## **1.3 Update Challenge Response**

Please follow the steps below to update challenge response. Please login to MYCRS

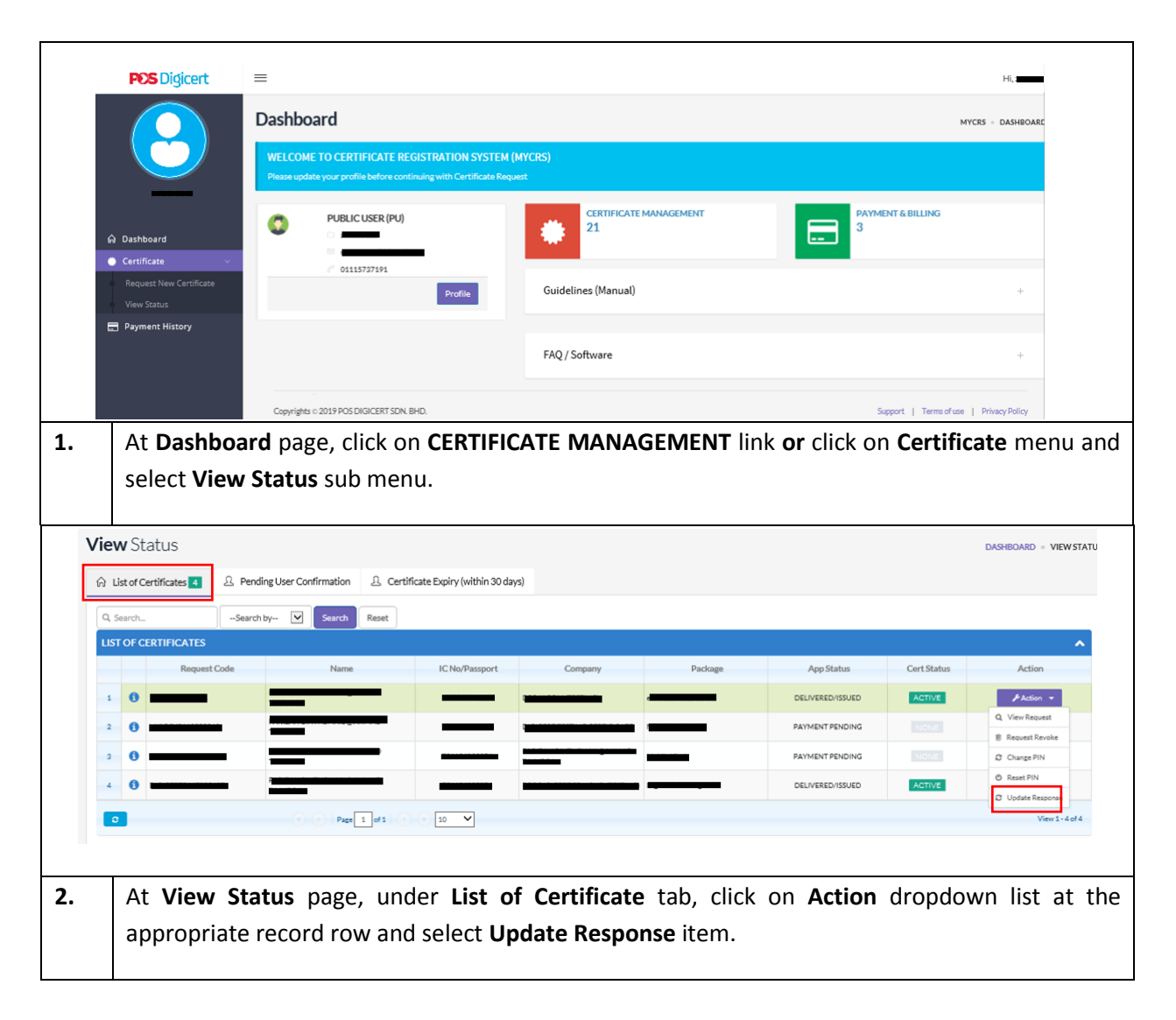

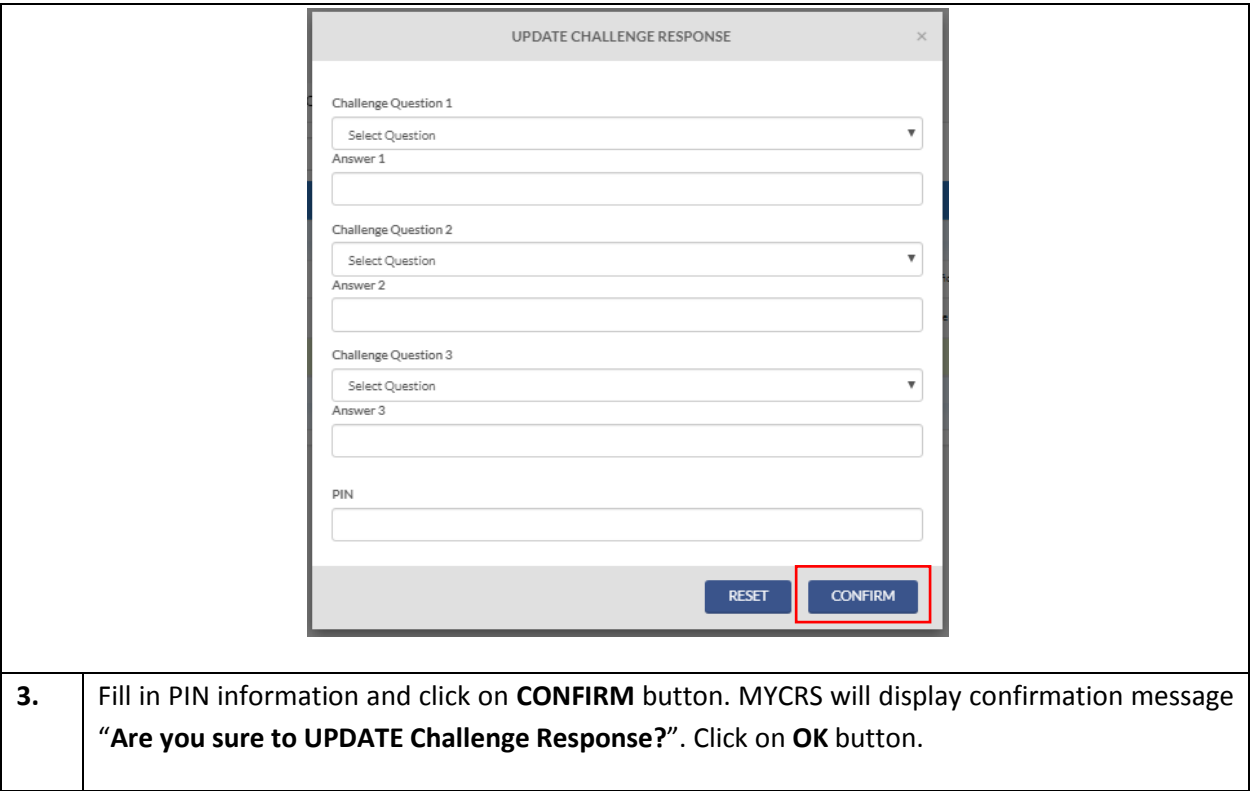